- **① Veröffentlichungsdatum : 29. Februar 2014**
- **② Firmwareversion des Updates: R0049**
- **③ Folgend die Änderungen zwischen Firmware R0042 und R0049**

## **1 Nach dem Update auf Firmware R0049 erscheint folgende Meldung**

Im Falle, dass die Musikdatenbank fehlerhaft sein sollte erscheint nach dem Geräteneustart eine entsprechende Fehlermeldung. **C** Album

Um diesen Fehler zu beheben führen Sie bitte im Setupmenu unter MusikDB eine Datenbankprüfung durch.

MusicDB is invalid ! Please run<br>MusicDB Recovery

※ Anmerkung: 1) Bei der Datenbankprüfung können Dateien aus der MusikDB entfernt werden. Diese Dateien finden Sie im Browser unter dem Ordner Recovery+Datum. Sie können diese Dateien danach einfach wieder in die Datenbank importieren.

※ Anmerkung : 2) Die meisten Fehler wie z.B. Indexfehler werden bei der Datenbankprüfung automatisch behoben. Sollte die Festplatte aber Dateisystemfehler aufweisen können diese nur über die Dateisystemreparatur am Gerät oder über einen PC behoben werden. Im Zweifel ist eine Formatierung der Festplatte notwendig. Sie sollten hierbei über ein Backup Ihrer Daten

## **2 Struktur der Albennamen in der Datenbank nach dem Rippen/Importieren**

**2-1)** Wenn Sie eine CD mit dem selben Künstler einlesen wird zukünftig die Struktur des Albumnamens in der MusikDB als "Albumname / Künstlername" dargestellt. Wir haben uns für diese Darstellung entschieden um Probleme mit Alben zu vermeiden, die den gleichen Namen tragen (z.B. Best of, Live etc) Anmerkung> Dies gilt auch für Importe bei denen mehrere Titel des gleichen Künstlers vorkommen.

**2-2)** Wenn Sie eine CD einlesen, welche mehr als 2 Künster enthält wird der Albumname so angezeigt: 'Albumname" <Anmerkung> Dies gilt auch für Importe bei denen mehrere Titel des gleichen Künstlers

# **3 Fehlerbehebung beim Einlesen von CD's**

Es wurde ein Fehler behoben, das CD's nicht eingelesen werden können, die ein Apostroph-Zeichen oder Anführungszeichen etc. in den Metadaten enthalten.

# **4 Fehler beim 'Importieren in Datenbank' behoben**

Es wurde ein Fehler behoben der dafür verantwortlich war, das die Fehlermeldung 'Titel bereits in der Datenbank enthalten' angezeigt wurde. Ursache hierfür war wie unter Punkt 3 eine falsche Behandlung von Sonderzeichen wie ' oder "

# **5 Änderungen am Startverhalten im Bezug auf den internen Display und HDMI**

Der X30 startet bisher immer mit dem LCD Bildschirm, egal mit welchen Einstellungen das Gerät betrieben wurde. Zukünftig startet das Gerät mit den zuletzt gewählten Einstellungen.

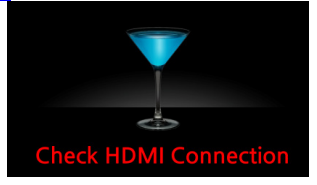

※ Wenn der X30 ohne angeschlossenes HDMI gestartet wird wird für ca. 4 Sekunden die Meldung 'Prüfen Sie die HDMI-Verbindung' angezeigt. Das Gerät startet dann unter Verwendung des internen

## **6 Hinzufügen einer weiteren Ansicht für die Albumcoveransicht (18 Bilder)**

Bisher gab es 3 verschiedene Ansichten für die Albenbilder. Text, Kleine Bilder (8) im Große Albenbilder. Wir haben eine weitere Ansicht mit 18 Albenbildern hinzugefügt (siehe Bild rechts). Diese ist ideal bei der Nutzung am TV-Gerät

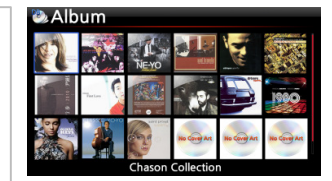

#### **7 Verbesserungen bezüglich Netzwerkverbindungen**

**7-1. Kleine Verbesserungen bezüglich der WLAN-Erkennung beim Starten des Gerätes Wir haben einige Verbesserungen bei der WLAN-Erkennung beim Starten des Gerätes vorgenommen**

**7-2. Komplette Änderung der Funktion zur Nutzung von externen Netzwerkresourcen baiserend auf Samba/SMB Freigaben Wir haben die Funktion für das Zusammmenspiel mit Netzwerkresourcen komplett geändert. Sie können zukünftig SMB/Samba-Netzwerkresource auch mit Benutzernamen/Passwort hinzufügen. Es können nun Favoriten für den Zugriff auf Netzwerkresourcen angelegt werden.**

#### ※ **Hinzufügen von Freigaben**

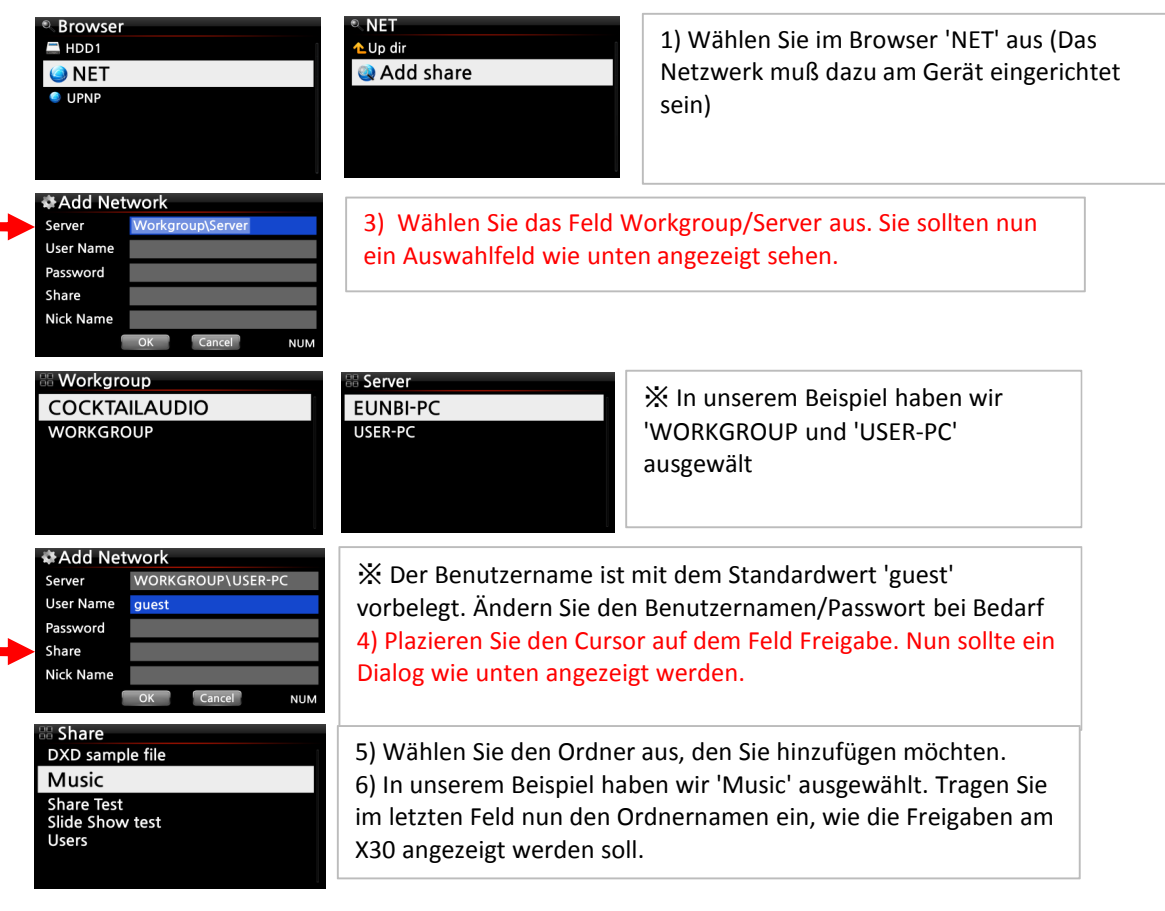

**2**

7) Der Ordnername kann komplett frei gewählt werden

※ Ordnernamen können nicht mehrfach verwendet werden.

9) Sie können nun direkt auf den Music-Ordner zugreifen. Der Benutzername/Passwort wird nicht mehr abgefragt.

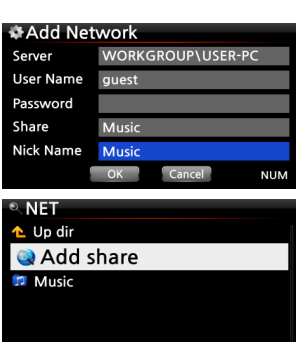

10) Wählen Sie eine Freigabeordner aus

11) Drücken Sie die Taste Menu. Es sollte ein Popupmenu wie rechts angezeigt erscheinen.

※ Freigabe hinzufügen : Sie können mit diesem Dialog weitere Freigaben hinzufügen

※ Freigabe bearbeiten : Sie können die Freigabe bearbeiten und z.B. den Freigabenamen ändern

※ Freigabe entfernen: Entfernt die ausgewählte Freigabe

## ※ **Automatische Eingabe des zuletzt gewählten Benutzernamens**

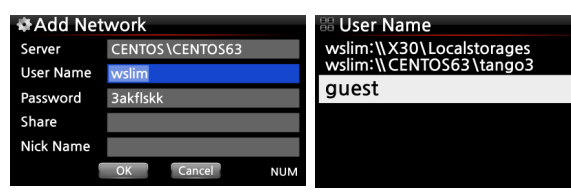

Plazieren Sie den Cursor auf den Benutzernamen und Bestätigen Sie das Feld. Sie sollten nun die zuletzt eingegebenen

## **8 Weiteres**

- **1) Fehler behoben bei dem keine Metadaten für eine CD geladen wurden, wenn eine alte Version der FreeDB installiert ist**
- **2) Der Drehknopf für die Lautstärkeregelung sollte nun besser reagieren**
- **3) Es wurde ein Dialog beim Löschen von vielen Dateien eingefügt.**
- **4) Veränderung an der LCD Helligkeitseinstellung vorgenommen**
- **5) Fehler im Zusammenspiel bei der Suche nach Albumcovers bei chinesischen CD's behoben**
- **6) Textanpassungen in diversen Anzeigedialogen**
- **7) Einzelne Titel konnten über das Webinterface nicht abgespielt werden.**
- **8) Fehler behoben bei dem der Titel oder das Albumcover nicht korrekt angezeigt wurden**
- **9) Fehler behoben, das die Metadaten von originalen Titeln auf USB-Speichern verändert wurden (nur FLAC)**

**nach dem Import in die Musikdatenbank**

※ **Bearbeiten und Löschen**

**Add Share Edit Share Remove Share** 

**NFT** 

- **10) Die Stop-Taste funktioniert nun beim Abspielen von CD's im CD Laufwerk**
- **11) Auswahlcursor bei der Albumauswahl in der Coveransicht verbreitert.**
- **12) DatenCD's(DVD's) werden nun beim Drücken der Auswurftaste ausgeworfen**

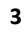